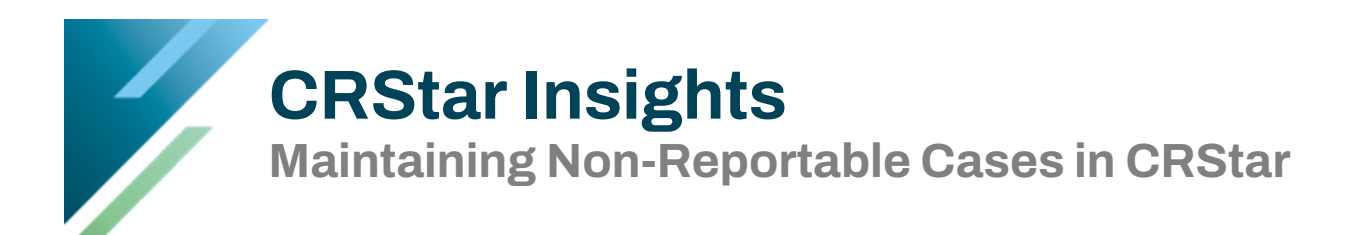

This Insight will give you suggestions on various ways to maintain and monitor Non-Reportable cases in CRStar. Please review and develop a P&P that is appropriate for your facility.

Suggestions on how to mark cases as Non-Reportable in the database.

## **Patient Maintenance Screen**

- **S/A** field must be coded to an "**S**" for Suspense.
- **Flag** field must be coded to an "**N**" for Not Reportable.
	- o Rationale: By marking the cases with an N in this field, these cases can be easily excluded from being pulled into the list of Suspense Cases to abstract.
- Optional: **Suspense Remarks Box** enter the date the case was reviewed, the initials of the abstractor who reviewed the case & the reason the case is Not-Reportable.
	- o Rationale: Having this information in the Suspense Remarks Box makes it easier when initially re-reviewing or case finding because you do not have to leave the patient maintenance screen.

## **Diagnosis Maintenance Screen**

- **Dx Comment Field** Enter the date the case was reviewed, the initials of the abstractor who reviewed the case & the reason the case is Not Reportable.
	- o Rationale: If the registry plans to pull the N cases into an Excel spreadsheet to include a tally sheet or end-of-year summary, etc., this field could be utilized in the report to match the Site-Specific Code. This procedure is more beneficial for a report than using the Suspense Remarks Field because the Suspense Remarks Field may contain information regarding additional admission dates for Other Sites.
- Delete the **Date of First Contact** OR **Admit Date** OR **Discharge Date** (Whichever is appropriate for your facilities' Import options.)
	- o Rationale: If you require a "trigger" to know that these NR cases came back for rereview, there is an option in the import configuration to UPDATE the date of first contact OR the admit date OR the discharge date of existing suspense cases. If the facility is using this option, delete the date (of choice) when it is marked N (the import will only update the date of choice if it is EMPTY).

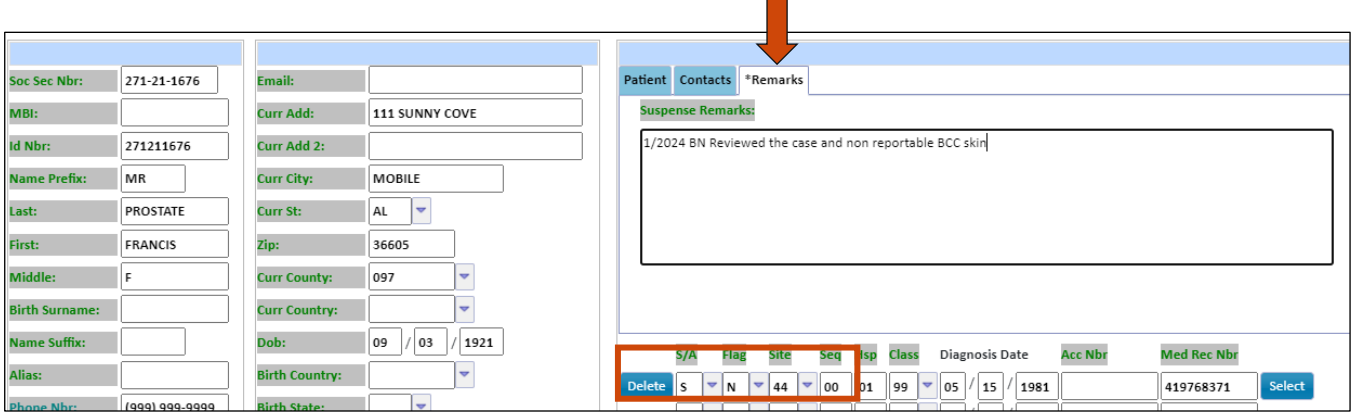

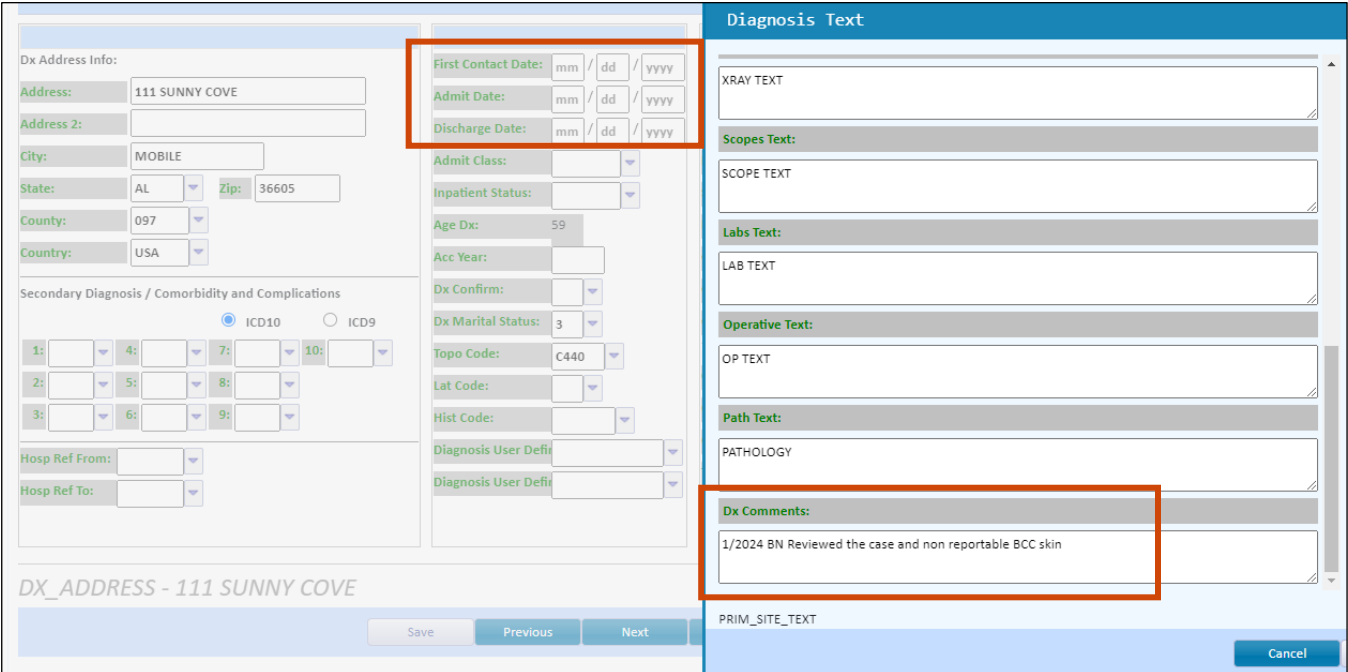

## **Select a population of Non-Reportable Cases to Review**

For any registry that chooses to utilize the newer filtering option (patient specific feature for suspense in which the import adds **ONLY ONE** suspense line per hospital code), these registries are advised to utilize the date of choice triggers to make sure they are not missing abstracts.

Keeping non-reportables in the database could prove very cumbersome for case finders to ensure that they are selecting the cases out of the suspense remarks for the actual abstracts.

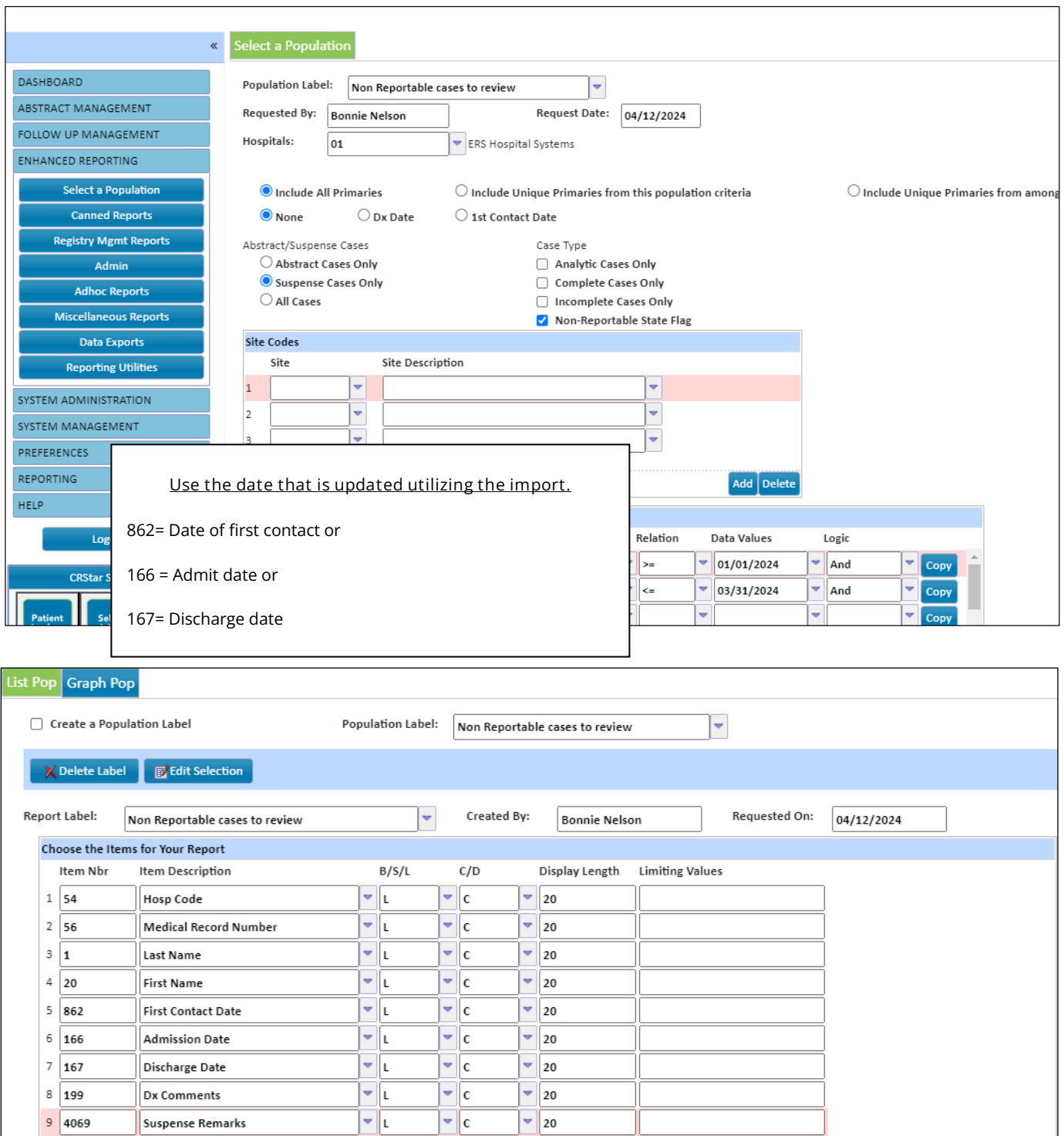

**Optional idea:** Create a User Defined field to track why a case is not reportable.

- Utilize the UDF on the Diagnosis Maintenance Page to record why a case is Not Reportable. Rationale.
	- o Easy to utilize the UDF in reports & graphs.

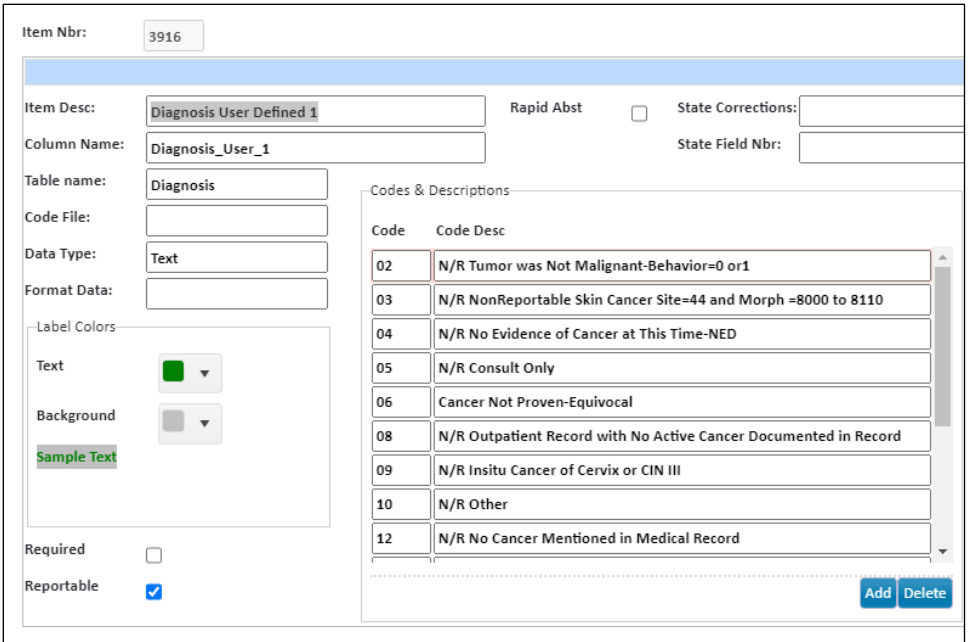

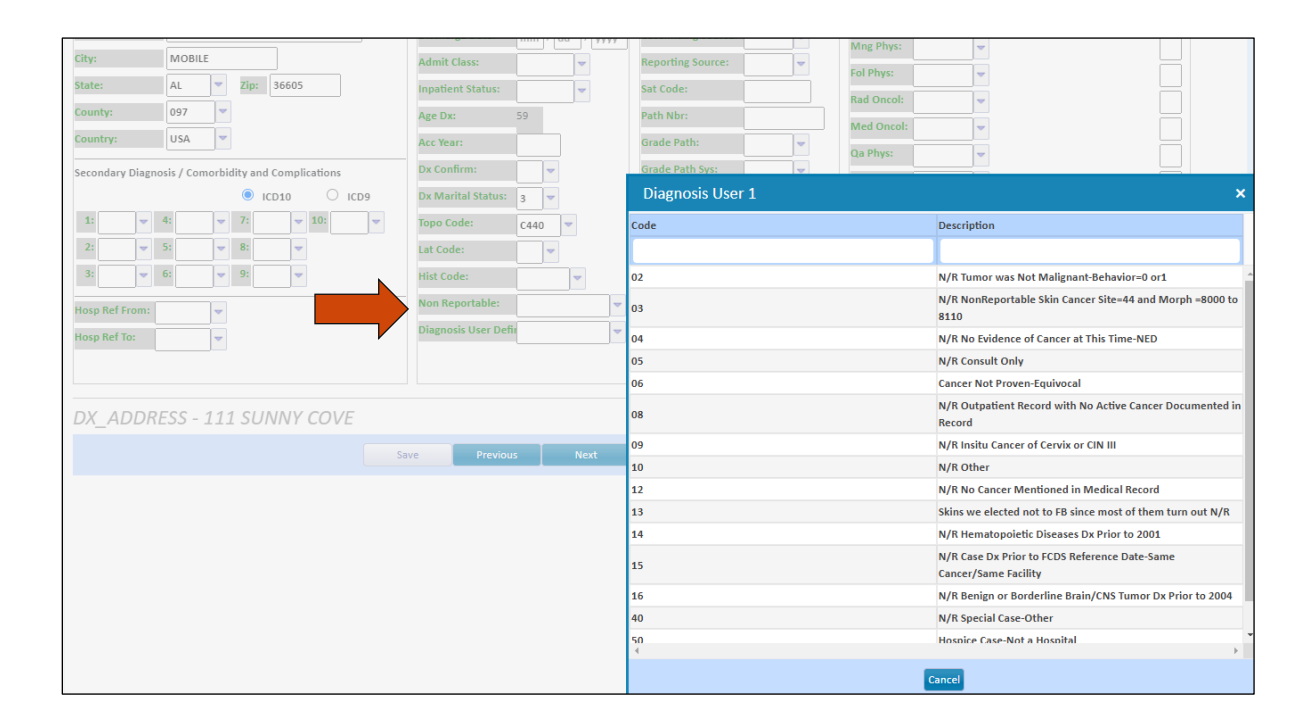

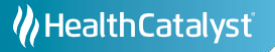

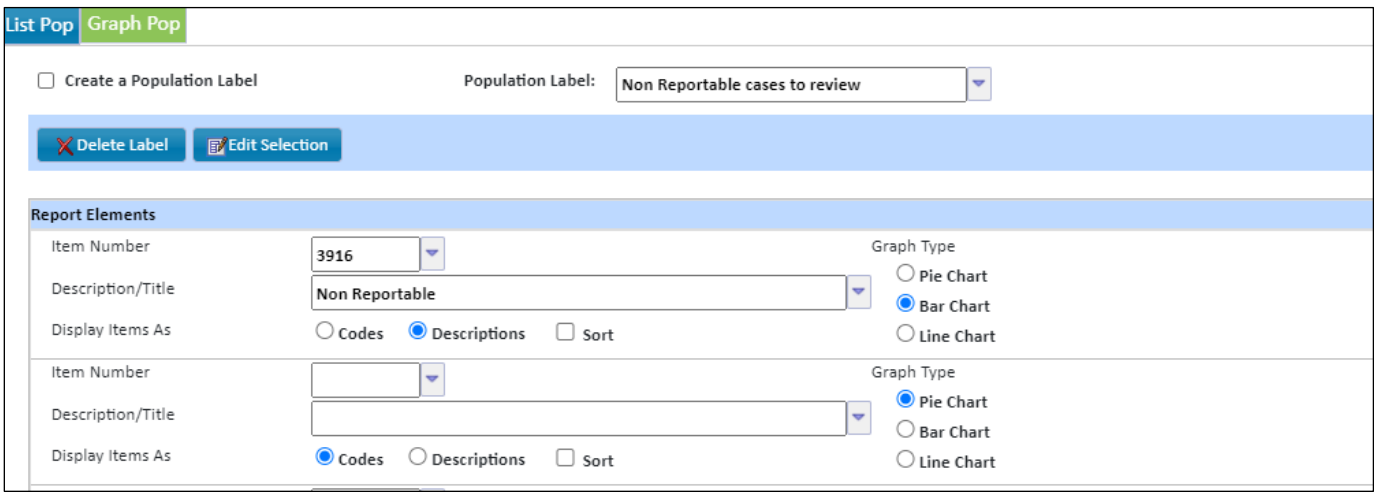

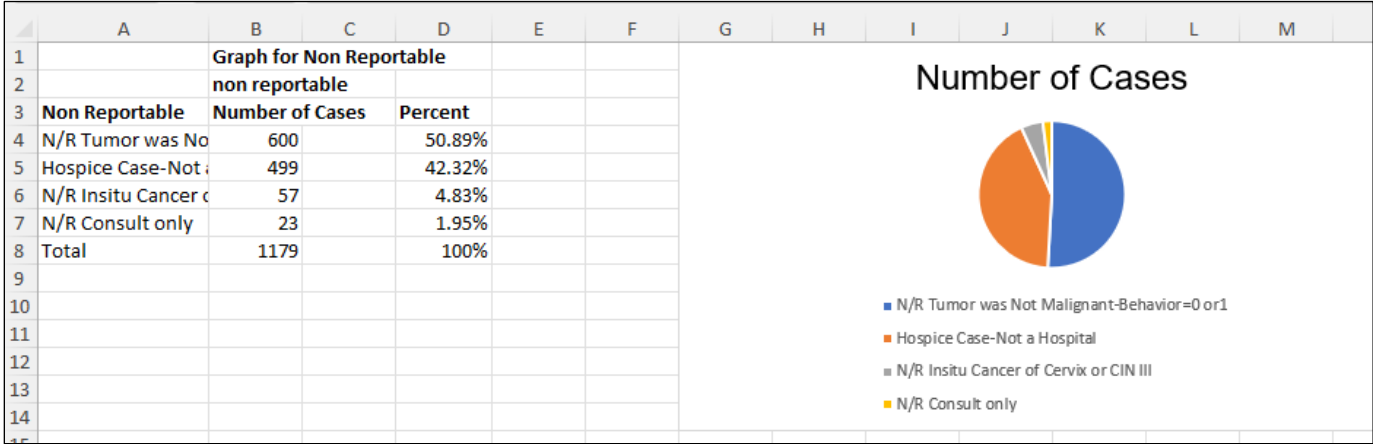

## **Support Available at www.mycrstar.com**

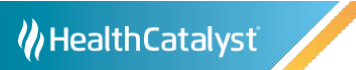